## **Placing a digital signature using**

## **Adobe Acrobat Reader DC**

A digital signature is a small box of text that you can place on a document to verify that you have 'signed' the document. It does not usually look like a handwritten signature.  $A \text{ N}$  Other that  $\sum_{\text{P} \text{Pactical}} \frac{\text{Digitally signed by A N Other}}{\text{Pautical-}}$ 

Here is a picture of a digital signature. When it is placed in a document it carries hidden information which verifies who has placed the signature and can confirm that the document has not been altered.

It works with either Windows or Mac OSX version of Adobe Acrobat Reader, but **NOT** on a tablet or phone.

Please follow the instructions in this document so that you can apply a digital signature to your forms.

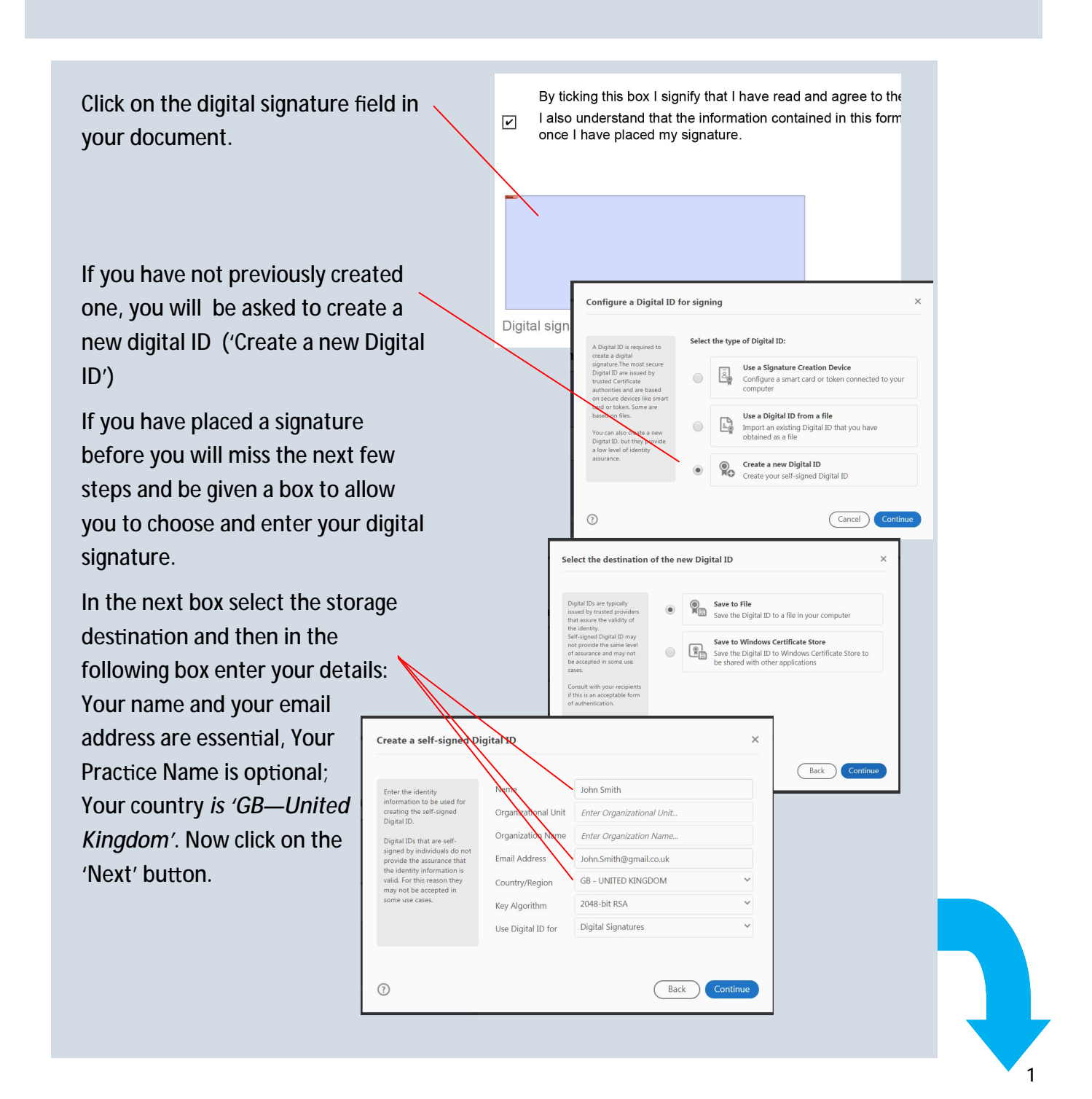

Save the self-signed Digital ID to a file You must now enter and confirm  $\searrow$ Your Digital ID will be saved at the following location Add a password to protect<br>the private key of the<br>Digital ID. You will need this<br>password again to use the<br>**Digital ID** for signing. C:\Users\Peter\AppData\Roaming\Adobe\Acrobat\DC\\\ Browse a password for your Digital ID to  $\hspace{1cm} \diagdown$ Apply a password to protect the Digital ID: save it. The same in the same is the same in the same in the same is  $\sim$ Save the Digital Houfile iwn location so t<br>copy or backup Confirm the password: ........ You are now given a list of  $\hspace{1cm} \backslash$ available Digital IDs. If you have  $\searrow$  $\odot$ Back Save created a Digital ID before, you will be taken straight to this list. Sign with a Digital ID Choose the Digital ID that you want to use for signing:  $(\overline{\mathsf{References}})$ **John Smith** (Digital ID file)<br>Issued by: John Smith, Expires: 2022.05.28 **View Details**  $\mathbb{R}$  $\circledcirc$ The next task is to select and verify the Sign as "Johr  $\odot$ (Configure New Digital ID) Cancel signature with your password. You will be then invited to save the document. Do Digitally signed John this, but change the file name to include by John Smith your name and also to indicate it has Date: 2017.05.28 Smith been signed: i.e. 07:06:06 +01'00' **'PartA.johnsmith.signed.pdf'**. View Certificate Details Lock document after signing Review document content that may affect signing Review

........

 $\overline{\phantom{0}}$ 

The signature will appear now in the document. Please remember that the from will become 'locked' and unalterable once your signature is placed.

By ticking this box I signify that I have read and agree to the I also understand that the information contained in this form once I have placed my signature.

 $Back$ 

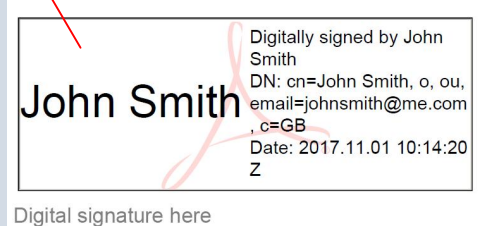

Continu